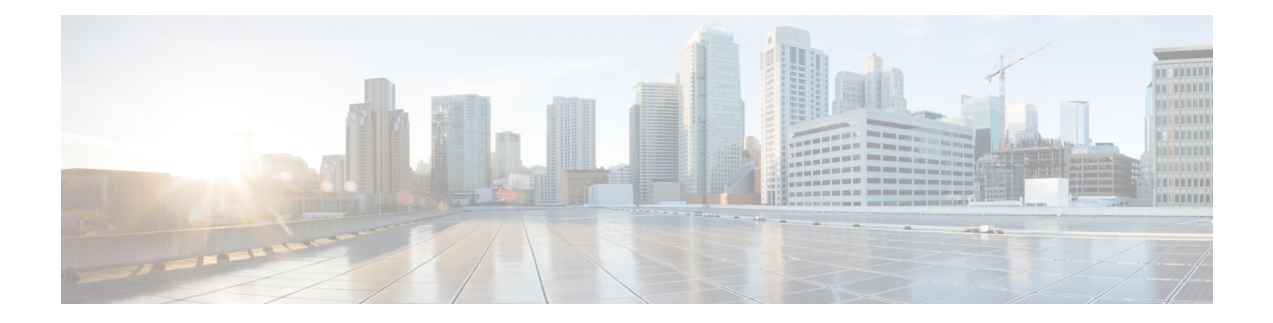

# **Configuring IP SLAs Metro-Ethernet 3.0 (ITU-T Y.1731) Operations**

This module describes how to configure an IP SLAs Metro-Ethernet 3.0 (ITU-T Y.1731) operation to gather the following performance measurements for Ethernet service:

- Ethernet Delay
- Ethernet Delay Variation
- Ethernet Frame Loss Ratio
- Finding Feature [Information,](#page-0-0) on page 1
- [Prerequisites](#page-0-1) for ITU-T Y.1731 Operations, on page 1
- Restrictions for IP SLAs [Metro-Ethernet](#page-1-0) 3.0 (ITU-T Y.1731), on page 2
- How to Configure IP SLAs [Metro-Ethernet](#page-2-0) 3.0 (ITU-T Y.1731) Operations, on page 3
- Configuration Examples for IP SLAs [Metro-Ethernet](#page-15-0) 3.0 (ITU-T Y.1731) Operations, on page 16
- Additional References for IP SLAs [Metro-Ethernet](#page-32-0) 3.0 (ITU-T Y.1731) Operations , on page 33
- Feature Information for IP SLAs [Metro-Ethernet](#page-33-0) 3.0 (ITU-T Y.1731) Operations, on page 34

## <span id="page-0-0"></span>**Finding Feature Information**

Your software release may not support all the features documented in this module. For the latest caveats and feature information, see Bug [Search](https://tools.cisco.com/bugsearch/search) Tool and the release notes for your platform and software release. To find information about the features documented in this module, and to see a list of the releases in which each feature is supported, see the feature information table.

Use Cisco Feature Navigator to find information about platform support and Cisco software image support. To access Cisco Feature Navigator, go to <https://cfnng.cisco.com/>. An account on Cisco.com is not required.

# <span id="page-0-1"></span>**Prerequisites for ITU-T Y.1731 Operations**

IEEE-compliant Connectivity Fault Management (CFM) must be configured and enabled for Y.1731 performance monitoring to function.

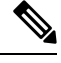

**Note** Y1731 is supported on Port Channel interfaces.

## <span id="page-1-0"></span>**Restrictions for IP SLAs Metro-Ethernet 3.0 (ITU-T Y.1731)**

• SNMP is not supported for reporting threshold events or collecting performance statistics for IP SLAs Metro-Ethernet 3.0 (ITU-T Y.1731) operations.

SNMP is partially supported; the results for DM/LM can be polled for some attributes. However MIB support for all parameters is not supported.

- Continuity Check Message (CCM)-based dual-ended Ethernet frame loss operations are not supported.
- In a single-ended Ethernet operation, performance measurement statistics can be retrieved only at the device on which the sender Ethernet Connectivity Fault Management (CFM) Maintenance End Point (MEP) is configured.
- To avoid losing the CoSvalue configured on the frames, do not configure **rewrite** on the EFPsthroughout the Layer2 circuit. The CoSvalue is preserved, if the Y.1731 frames are marked with specific CoSvalue.
- CFM over cross-connect on the routers works only if the **control-word** is configured. To start DM timestamping, switch ON the control-word if the remote end is not switched ON.

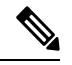

RSP3 module does not support Y1731 DMM when all the below configurations are enabled together on the router: **Note**

- Two VLAN tag configurations
- Two or more MPLS tag configurations
- the **control-word** configurations
- To avoid errors in RX and TX timestamping, ensure to have Y1731 sender as primary PTP, and the Y1731 responder as subordinate PTP.
- Reconfigure IP SLA Y1731 while doing online insertion removal (OIR) of IM or router reload because local MEP is deleted during the course.
- A delay may be observed after issuing the **ip sla schedule** command after a reload of the router is performed, to populate with the Y.1731 PM measurements.
- The dot1q tag contains class of service (CoS) bits, which are used by IPSLA Y.1731 PM session to test delay or loss of packets with a specific CoS. This CoS cannot be a non-zero value when using EPM over untagged EFPs.

# <span id="page-2-0"></span>**How to Configure IP SLAs Metro-Ethernet 3.0 (ITU-T Y.1731) Operations**

## **Configuring a Dual-Ended Ethernet Delay or Delay Variation Operation**

Perform the tasks for configuring a dual-ended operation in the order presented.

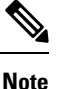

To remove the MEP configurations in an already-configured dual-ended operation, always remove the MEPs in the reverse order in which they were configured. That is, remove the scheduler first, then the threshold monitoring configuration, and then the sender MEP configuration on the source device before removing the scheduler, proactive threshold monitoring, and receiver MEP configuration on the destination device.

### **Configuring a Receiver MEP on the Destination Device**

#### **Before you begin**

Time synchronization is required between the source and destination devices in order to provide accurate one-way delay (latency) or delay-variation measurements. Configure either Precision Time Protocol (PTP) or Network Time Protocol (NTP) on both the source and destination devices.

#### **SUMMARY STEPS**

- **1. enable**
- **2. configure terminal**
- **3. ip sla** *operation-number*
- **4. ethernet y1731 delay receive 1DM domain** *domain-name* {**evc** *evc-id* | **vlan** *vlan-id*} **cos** *cos* {**mpid** *source-mp-id* | **mac-address** *source-address*}
- **5. aggregate interval** *seconds*
- **6. distribution** {**delay** | **delay-variation**} **one-way** *number-of-bins boundary*[**,***...***,***boundary*]
- **7. frame offset** *offset-value*
- **8. history interval** *intervals-stored*
- **9. max-delay** *milliseconds*
- **10. owner** *owner-id*
- **11. end**

#### **DETAILED STEPS**

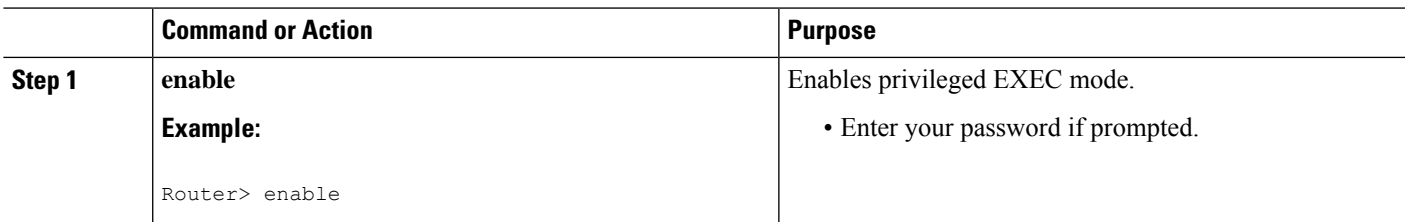

I

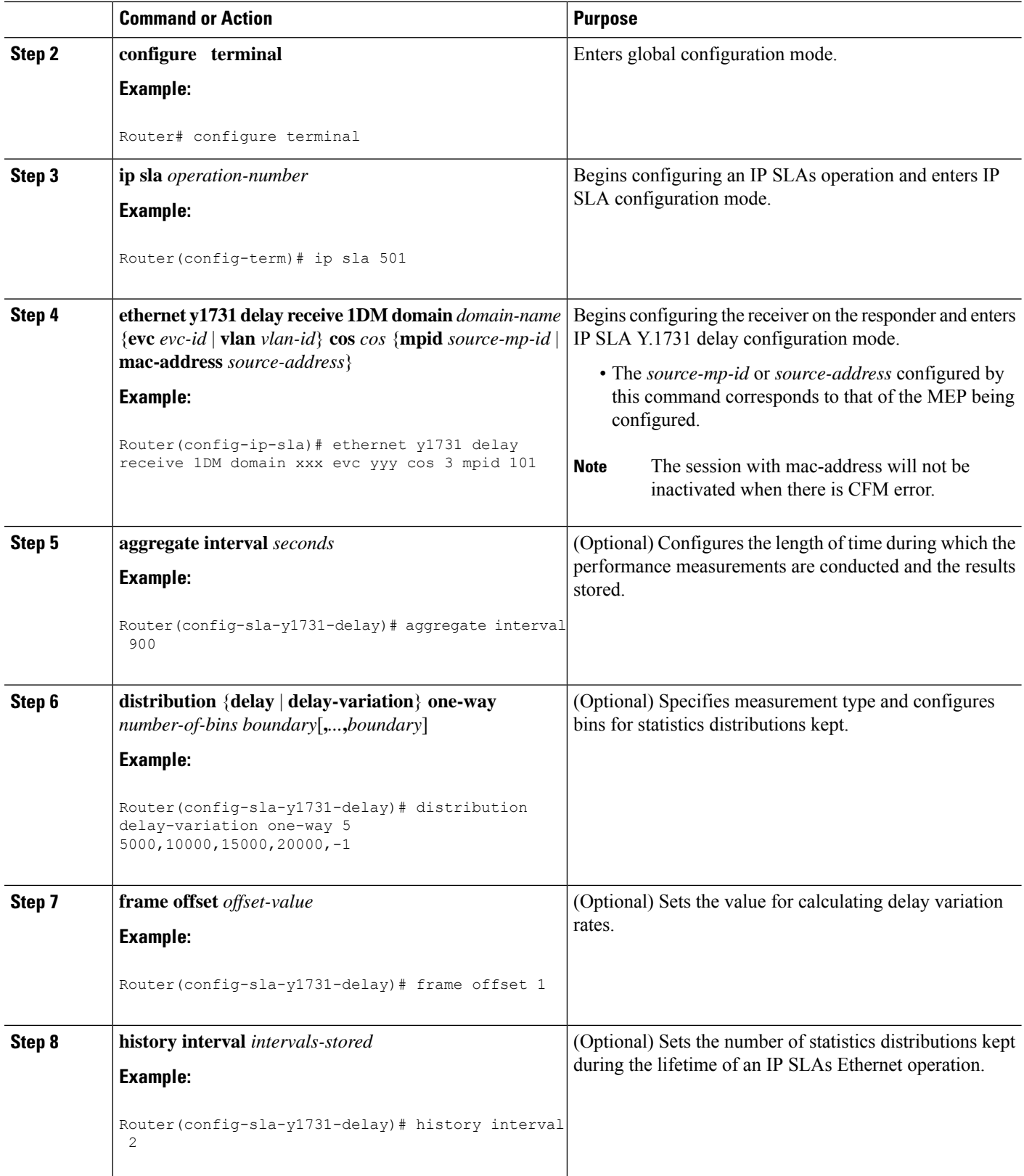

Ш

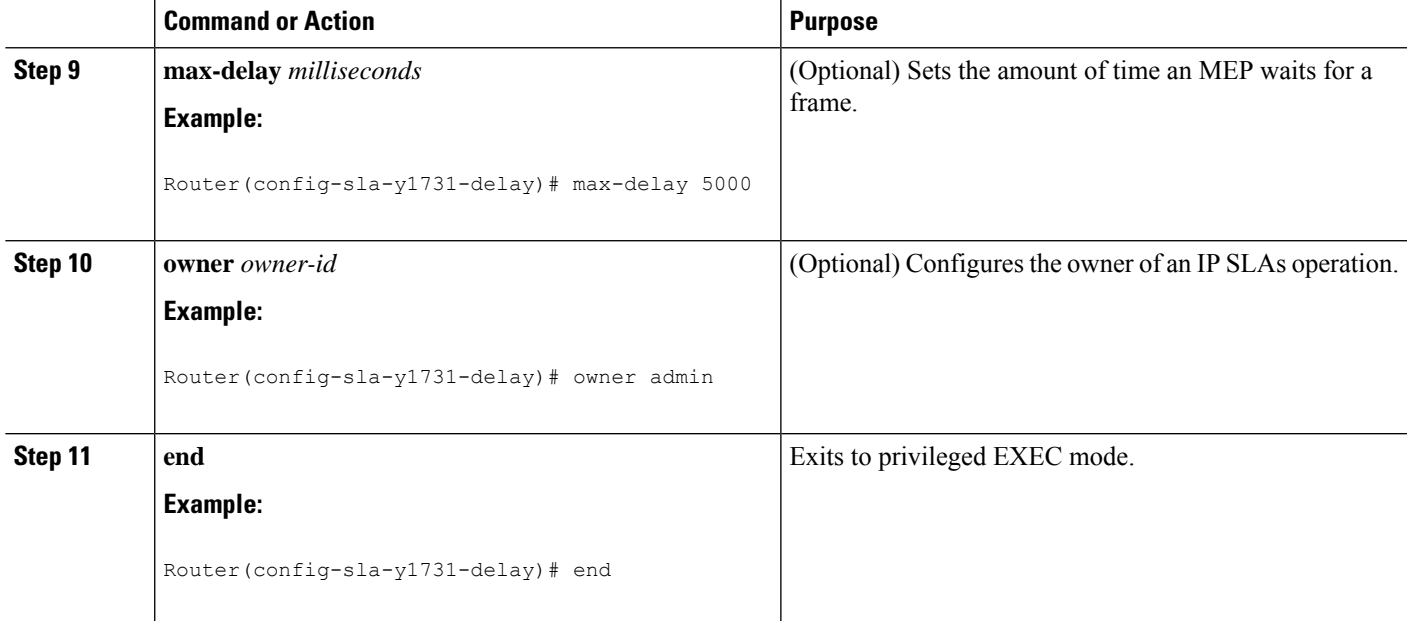

#### **What to do next**

To add proactive threshold conditions and reactive triggering for generating traps, see the "Configuring Proactive Threshold Monitoring" module of the *IP SLAs Configuration Guide*.

When you are finished configuring proactive threshold monitoring for this MEP, see the "Scheduling IPSLAs Operations" section to schedule the operation.

#### **Configuring the Sender MEP on the Source Router**

#### **Before you begin**

- Time synchronization is required between the source and destination devices in order to provide accurate one-way delay (latency) or delay-variation measurements. Configure either Precision Time Protocol (PTP) or Network Time Protocol (NTP) on both the source and destination devices.
- The receiver MEP must be configured, including proacive threshold monitoring, and scheduled before you configure the sender MEP.

#### **SUMMARY STEPS**

- **1. enable**
- **2. configure terminal**
- **3. ip sla operation-number**
- **4. ethernet y1731 delay 1DM domain domain-name** {**evc** *evc-id* | **vlan** *vlan-id*} {**mpid** *target-mp-id* | **mac-address** *target-address*} **cos** *cos* {**source** {**mpid** *source-mp-id* | **mac-address** *source-address*}}
- **5. aggregate interval** *seconds*
- **6. frame interval** *milliseconds*
- **7. frame size** *bytes*
- **8. history interval** *intervals-stored*

 $\mathbf I$ 

**9. owner** *owner-id*

**10. end**

#### **DETAILED STEPS**

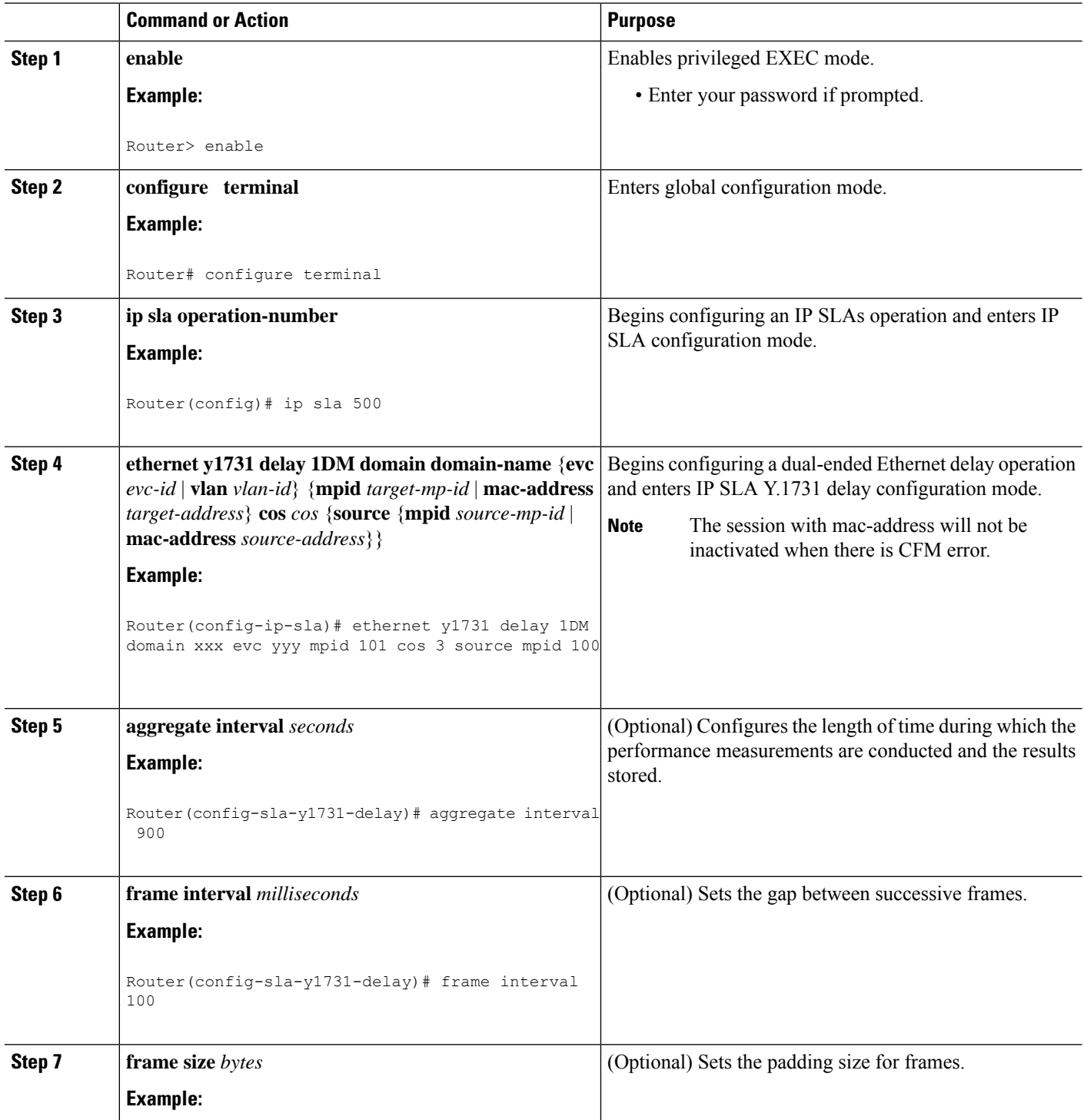

٦

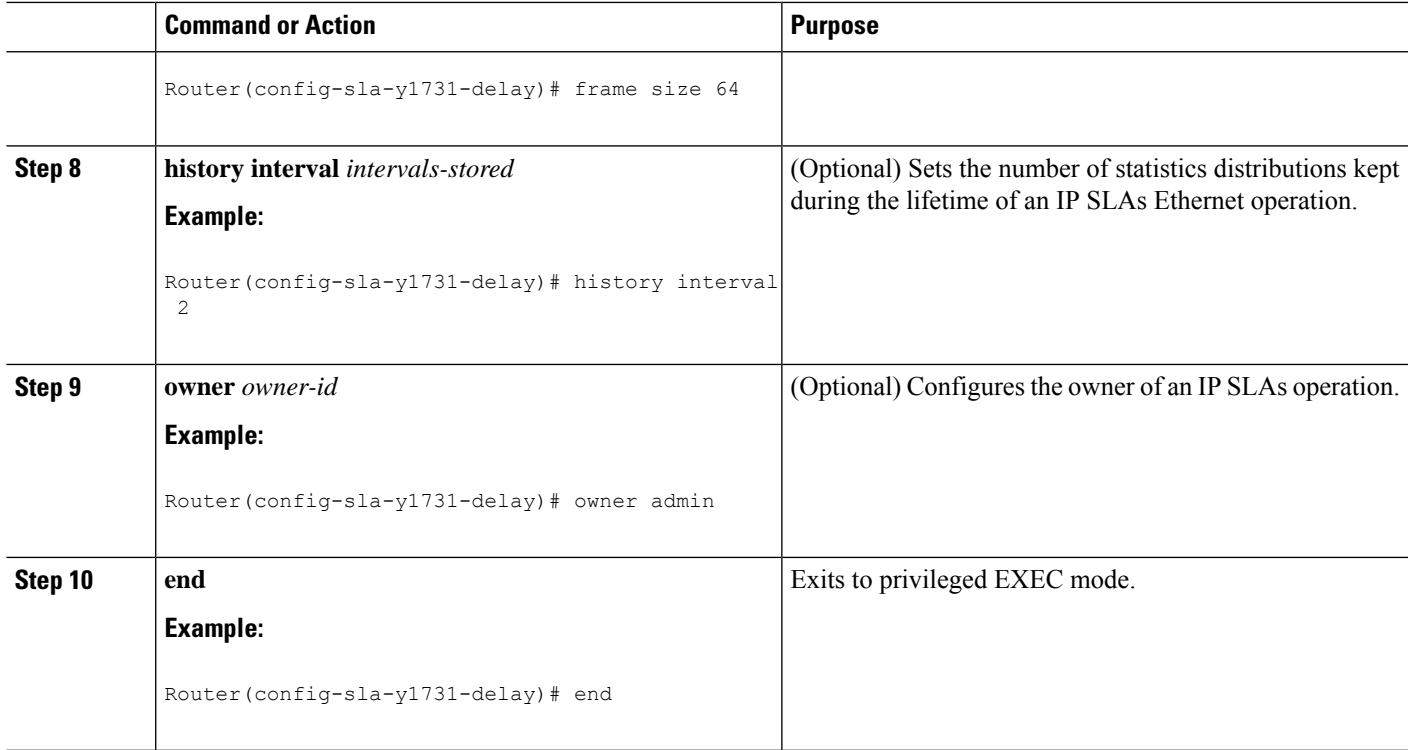

#### **What to do next**

To add proactive threshold conditions and reactive triggering for generating traps, see the "Configuring Proactive Threshold Monitoring" module of the *IP SLAs Configuration Guide*.

When you are finished configuring proactive threshold monitoring for this MEP, see the "Scheduling IPSLAs Operations" section to schedule the operation.

## **ConfiguringaSenderMEPforaSingle-EndedEthernetDelayorDelayVariation Operation**

Perform this task to configure a sender MEP on the source device.

#### **Before you begin**

• Time synchronization is required between the source and destination devices in order to provide accurate one-way delay (latency) or delay-variation measurements. Configure either Precision Time Protocol (PTP) or Network Time Protocol (NTP) on both the source and destination devices.

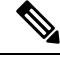

**Note**

To display information about remote (target) MEPs on destination devices, use the **show ethernet cfm maintenance-points remote** command.

#### **SUMMARY STEPS**

- **1. enable**
- **2. configure terminal**
- **3. ip sla** *operation-number*
- **4. ethernet y1731 delay** {**DMM** | **DMMv1**} [**burst**] **domain** *domain-name* {**evc** *evc-id* | **vlan** *vlan-id*} {**mpid***target-mp-id* | **mac-address***target-address*} **cos** *cos* {**source** {**mpid***source-mp-id* | **mac-address** *source-address*}}
- **5. clock sync**
- **6. aggregate interval** *seconds*
- **7. distribution** {**delay** | **delay-variation**} **one-way** *number-of-bins boundary*[**,***...***,***boundary*]
- **8. frame interval** *milliseconds*
- **9. frame offset** *offset-value*
- **10. frame size** *bytes*
- **11. history interval** *intervals-stored*
- **12. max-delay** *milliseconds*
- **13. owner** *owner-id*
- **14. end**

#### **DETAILED STEPS**

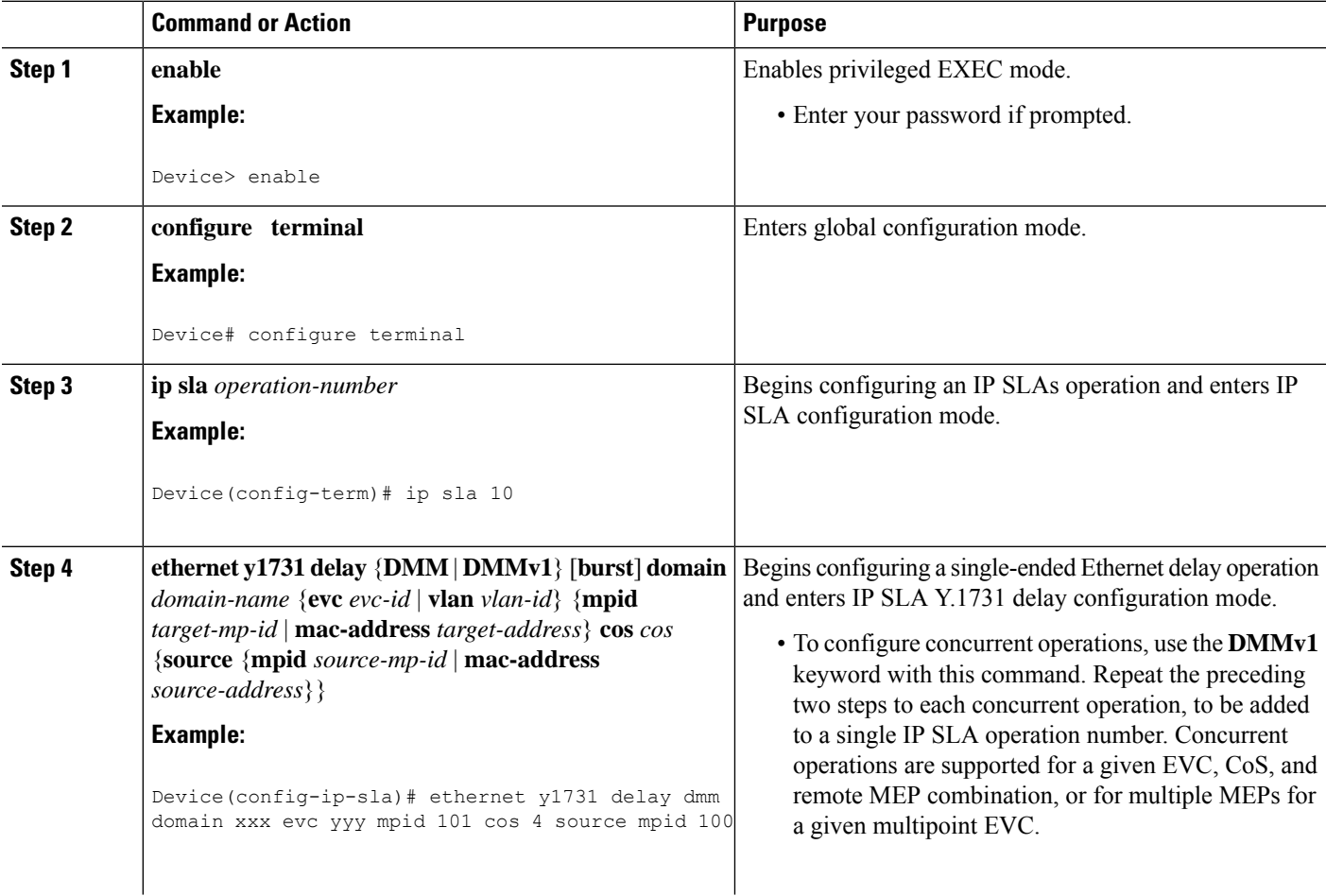

I

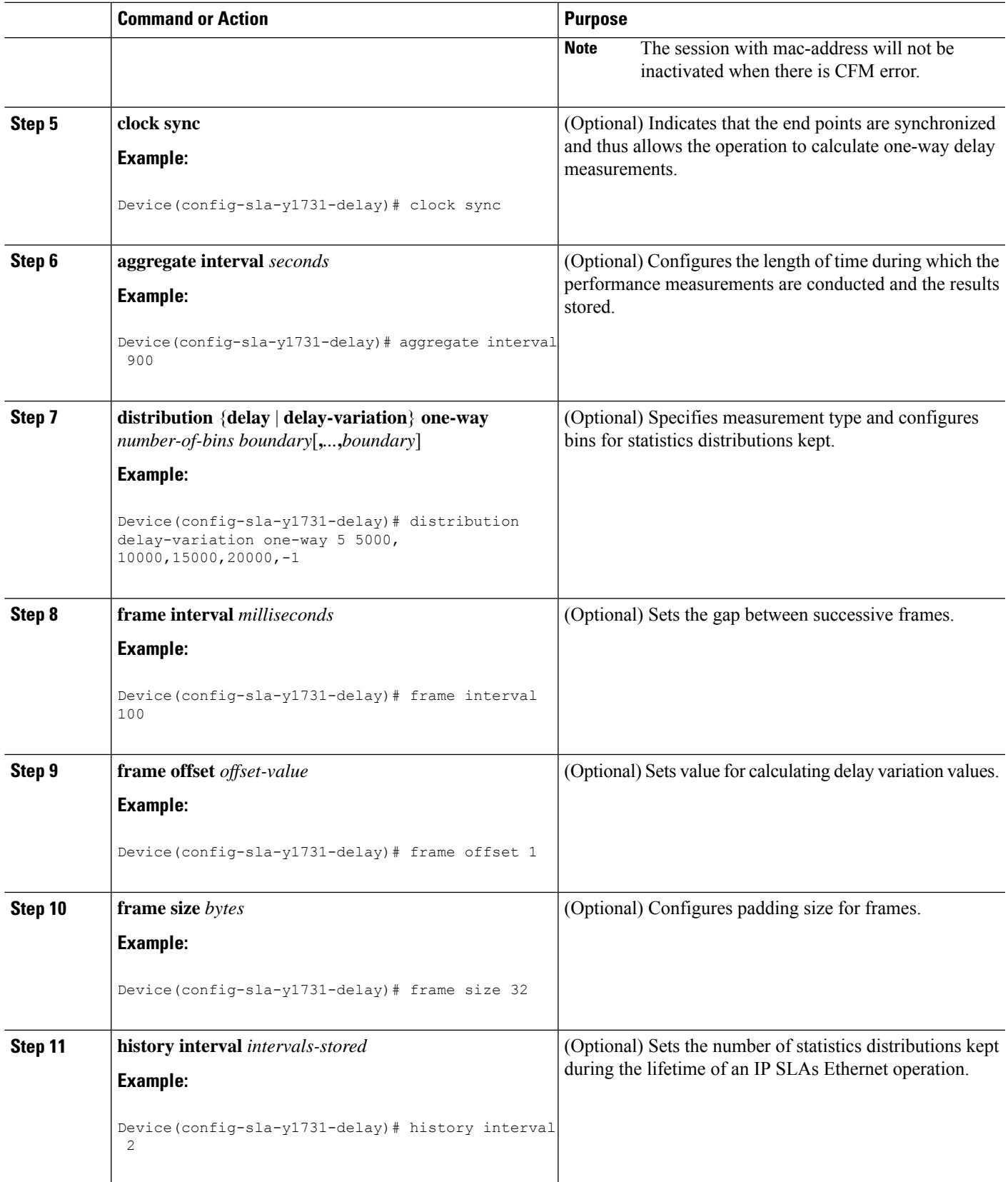

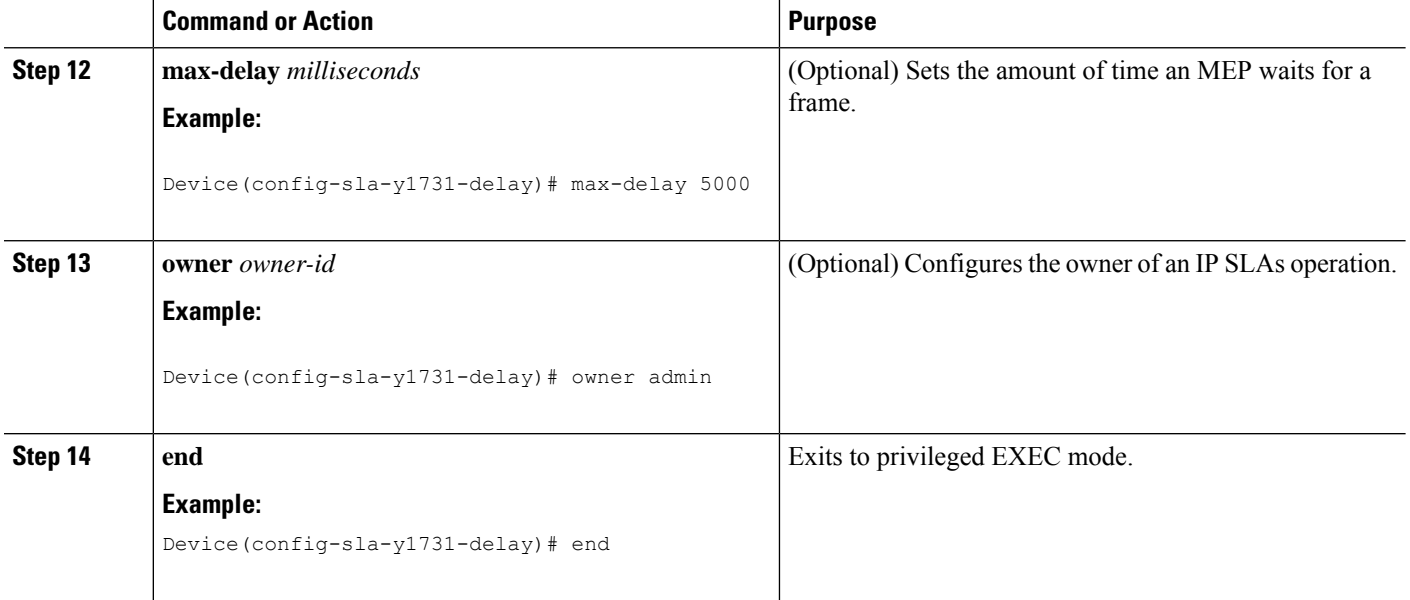

#### **What to do next**

To add proactive threshold conditions and reactive triggering for generating traps, see the "Configuring Proactive Threshold Monitoring" module of the *IP SLAs Configuration Guide*.

When you are finished configuring proactive threshold monitoring for this operation, see the "Scheduling IP SLAs Operations" section to schedule the operation.

## **Configuring a Sender MEP for a Single-Ended Ethernet Frame Loss Ratio Operation**

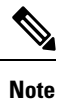

To display information about remote (target) MEPs on destination devices, use the **show ethernet cfm maintenance-points remote** command.

Perform this task to configure a sender MEP on the source device.

#### **Before you begin**

• Class of Service (CoS)-level monitoring must be enabled on MEPs associated to the Ethernet frame loss operation by using the **monitor loss counter** command on the devices at both ends of the operation. See the *Cisco IOS Carrier Ethernet Command Reference* for command information. See the "Configuration Examples for IP SLAs Metro-Ethernet 3.0 (ITU-T Y.1731) Operations" section for configuration information.

Cisco IOS Y.1731 implementation allows monitoring of frame loss for frames on an EVC regardless of the CoS value (any CoS or Aggregate CoS cases). See the "Configuration Examples for IP SLAs Metro-Ethernet 3.0 (ITU-T Y.1731) Operations" section for configuration information. **Note**

#### **SUMMARY STEPS**

- **1. enable**
- **2. configure terminal**
- **3. ip sla** *operation-number*
- **4. ethernet y1731 loss** {**LMM** | **SLM**} [**burst**] **domain** *domain-name* {**evc** *evc-id* | **vlan** *vlan-id*} {**mpid** *target-mp-id* | **mac-address** *target-address*} **CoS** *CoS* {**source** {**mpid** *source-mp-id* | **mac-address** *source-address*}}
- **5. aggregate interval** *seconds*
- **6. availability algorithm** {**sliding-window** | **static-window**}
- **7. frame consecutive** *value*
- **8. frame interval** *milliseconds*
- **9. history interval** *intervals-stored*
- **10. owner** *owner-id*
- **11. exit**
- **12. exit**
- **13. exit**

#### **DETAILED STEPS**

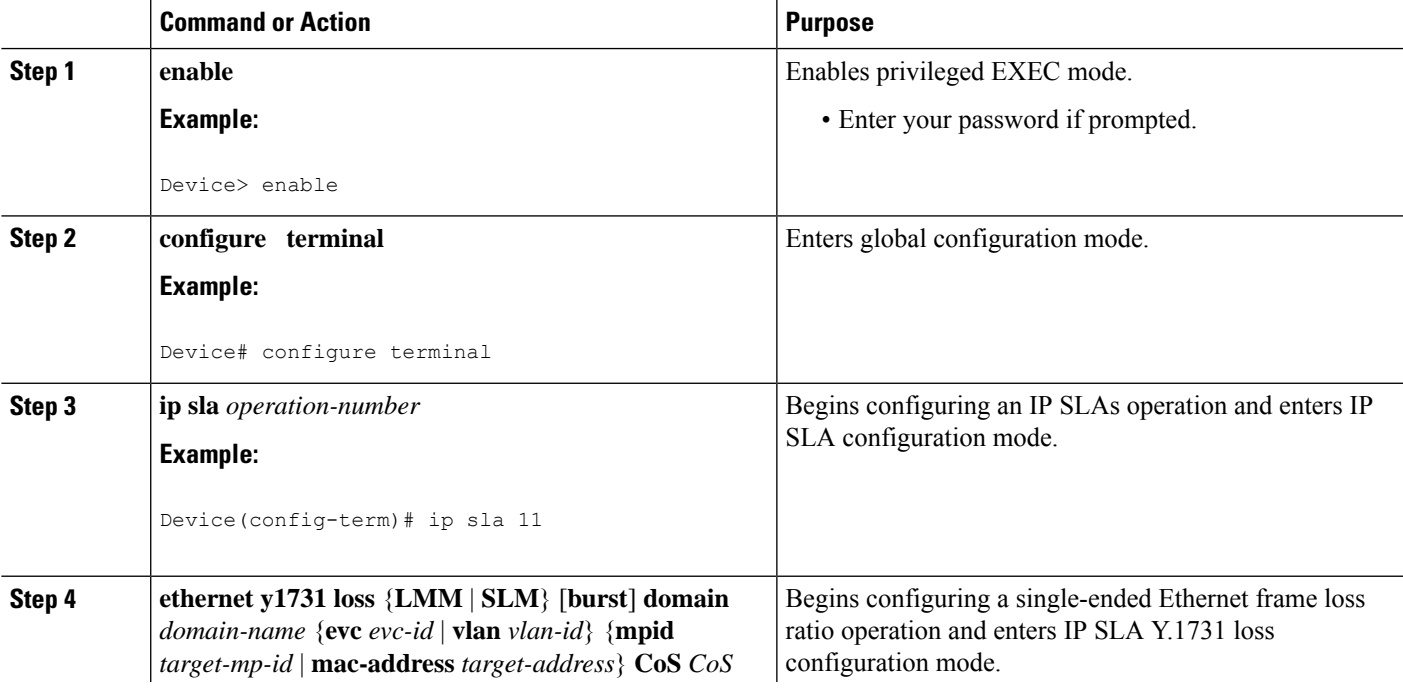

 $\mathbf I$ 

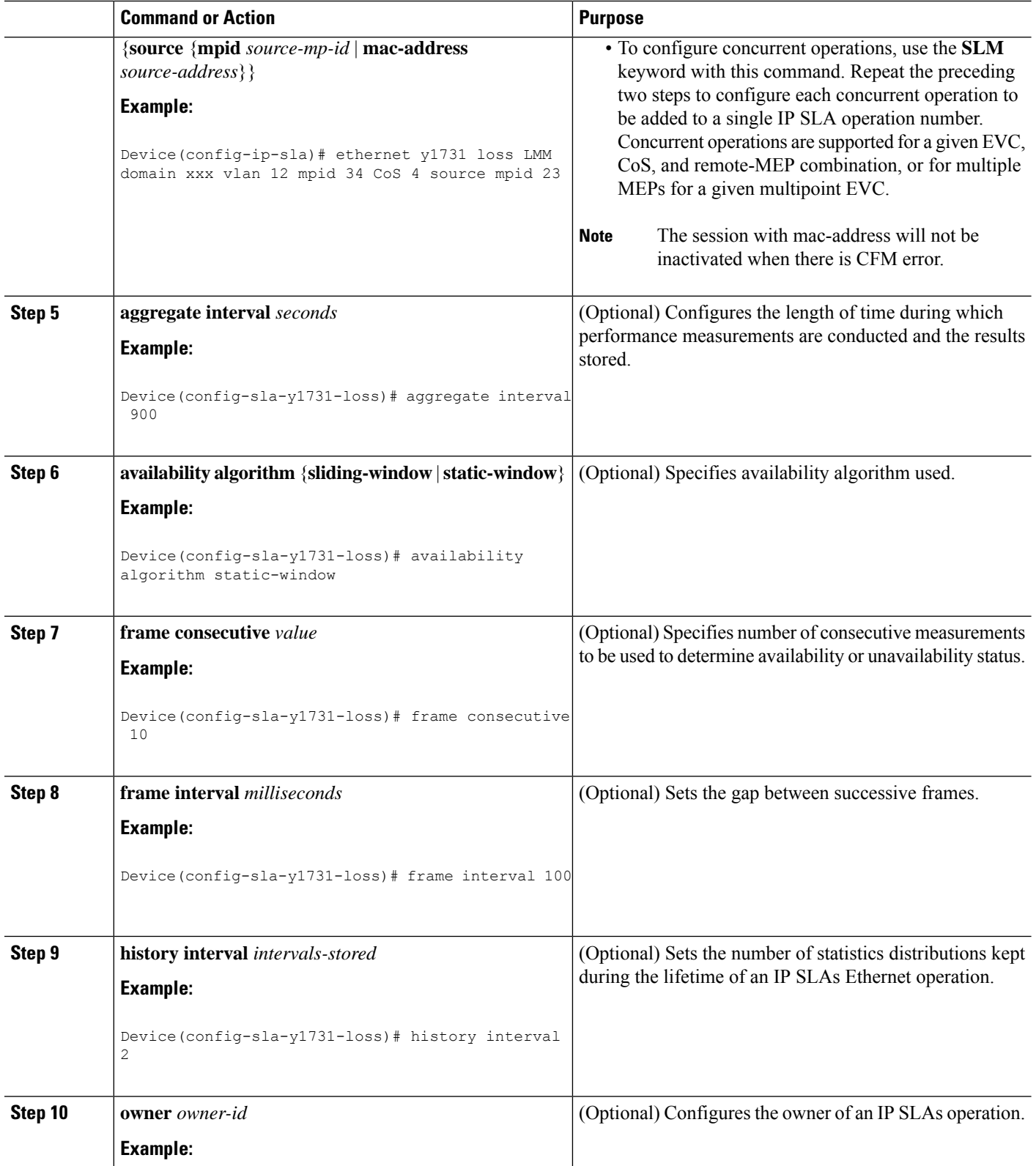

i.

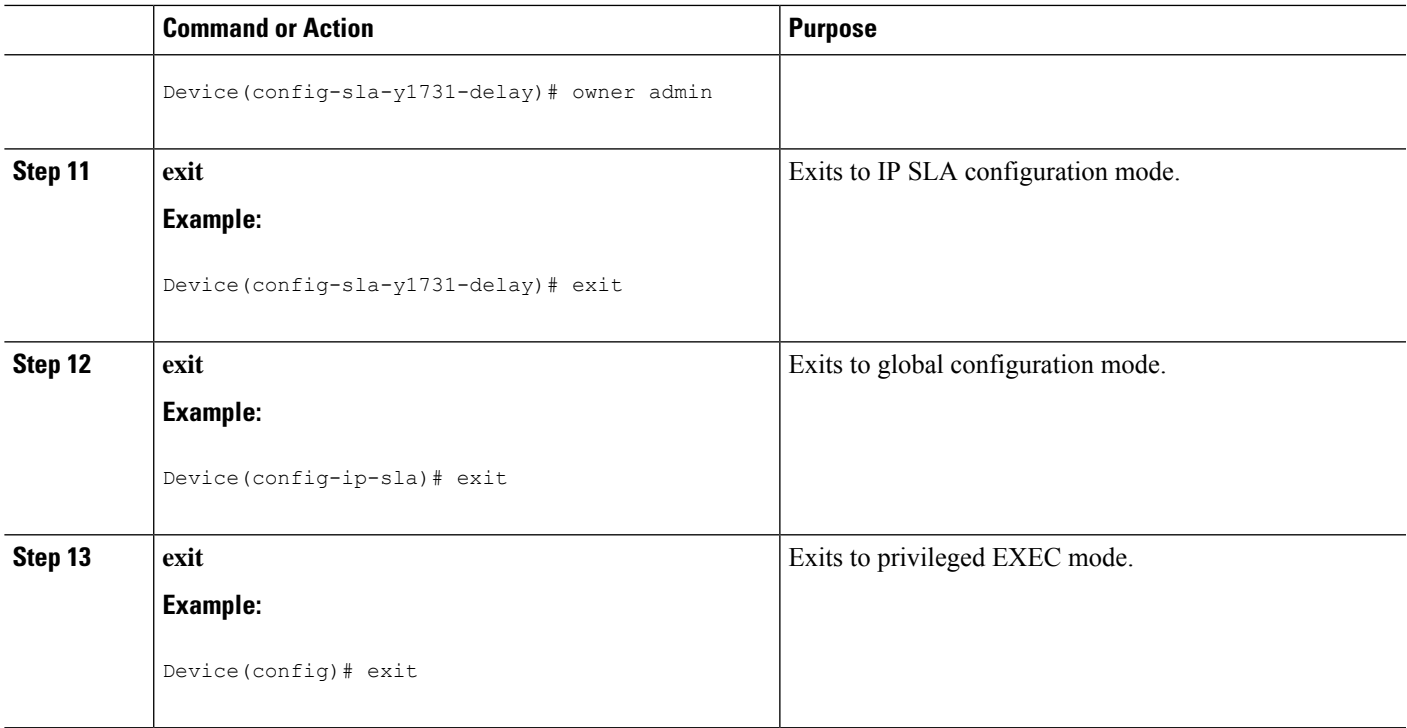

#### **What to do next**

When you are finished configuring this MEP, see the "Scheduling IP SLAs Operations" section to schedule the operation.

### **Scheduling IP SLAs Operations**

#### **Before you begin**

- All IP Service Level Agreements (SLAs) operations to be scheduled must be already configured.
- The frequency of all operations scheduled in a multioperation group must be the same.
- The list of one or more operation ID numbers to be added to a multioperation group must be limited to a maximum of 125 characters in length, including commas (,).

#### **SUMMARY STEPS**

- **1. enable**
- **2. configure terminal**
- **3.** Enter one of the following commands:
	- **ip sla schedule** *operation-number* [**life** {**forever** | *seconds*}] [**start-time** {[*hh***:***mm***:***ss*] [*month day* | *day month*] | **pending** | **now** | **after** *hh***:***mm***:***ss*}] [**ageout** *seconds*] [**recurring**]
	- **ip sla group schedule** *group-operation-number operation-id-numbers* {**schedule-period** *schedule-period-range* |**schedule-together**} [**ageout***seconds*] **frequency** *group-operation-frequency* [**life** {**forever** | *seconds*}] [**start-time** {*hh***:***mm* [**:***ss*] [*month day* | *day month*] | **pending** | **now** | **after** *hh***:***mm* [**:***ss*]}]

I

- **4. end**
- **5. show ip sla group schedule**
- **6. show ip sla configuration**

#### **DETAILED STEPS**

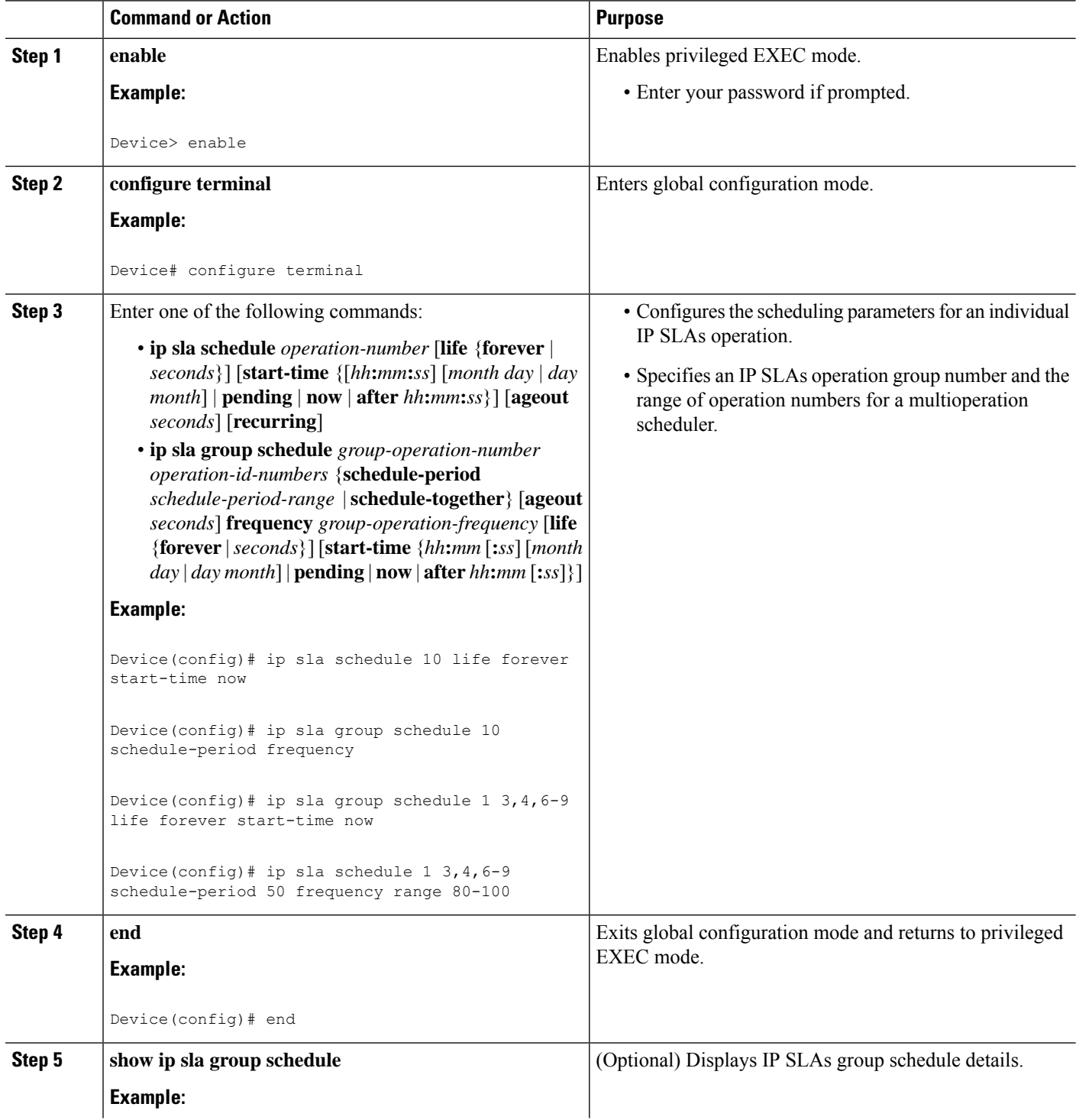

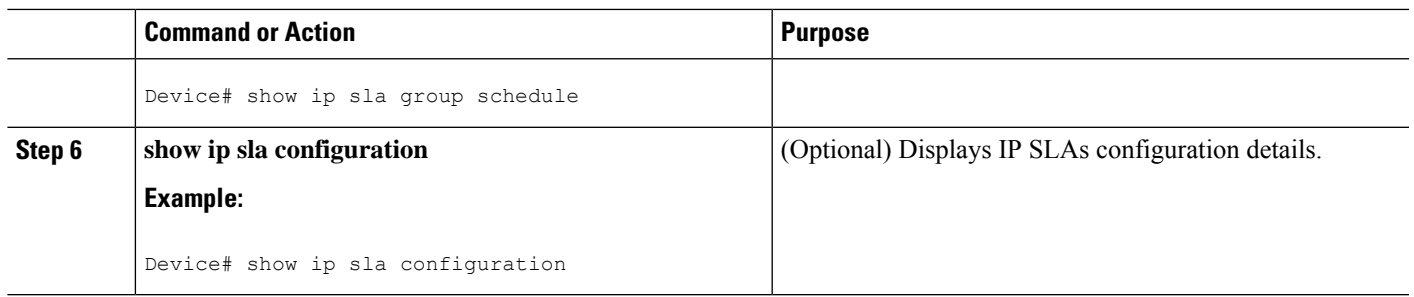

### **Enabling NTP Time of Day Synchronization**

Perform additional NTP Time Of Day synchronization configuration when NTP is chosen for time synchronization for one-way delay or delay-variation measurements on source and destination devices.

 $\mathscr{D}$ **Note** PTPshould *not* be configured when NTP Time Of Day synchronization is used asthey are mutually-exclusive configuration options for time synchronization.

For information on configuring NTP, see Configuring NTP section in Cisco IOS Network [Management](http://www.cisco.com/c/en/us/td/docs/ios-xml/ios/bsm/configuration/xe-3s/bsm-xe-3s-book/bsm-time-calendar-set.html#GUID-25ECF2C2-3801-4A93-AF49-851FB3ED9799) [Configuration](http://www.cisco.com/c/en/us/td/docs/ios-xml/ios/bsm/configuration/xe-3s/bsm-xe-3s-book/bsm-time-calendar-set.html#GUID-25ECF2C2-3801-4A93-AF49-851FB3ED9799) Guide.

#### **SUMMARY STEPS**

- **1. enable**
- **2. configure terminal**
- **3. platfrom time-source ntp**
- **4. exit**

#### **DETAILED STEPS**

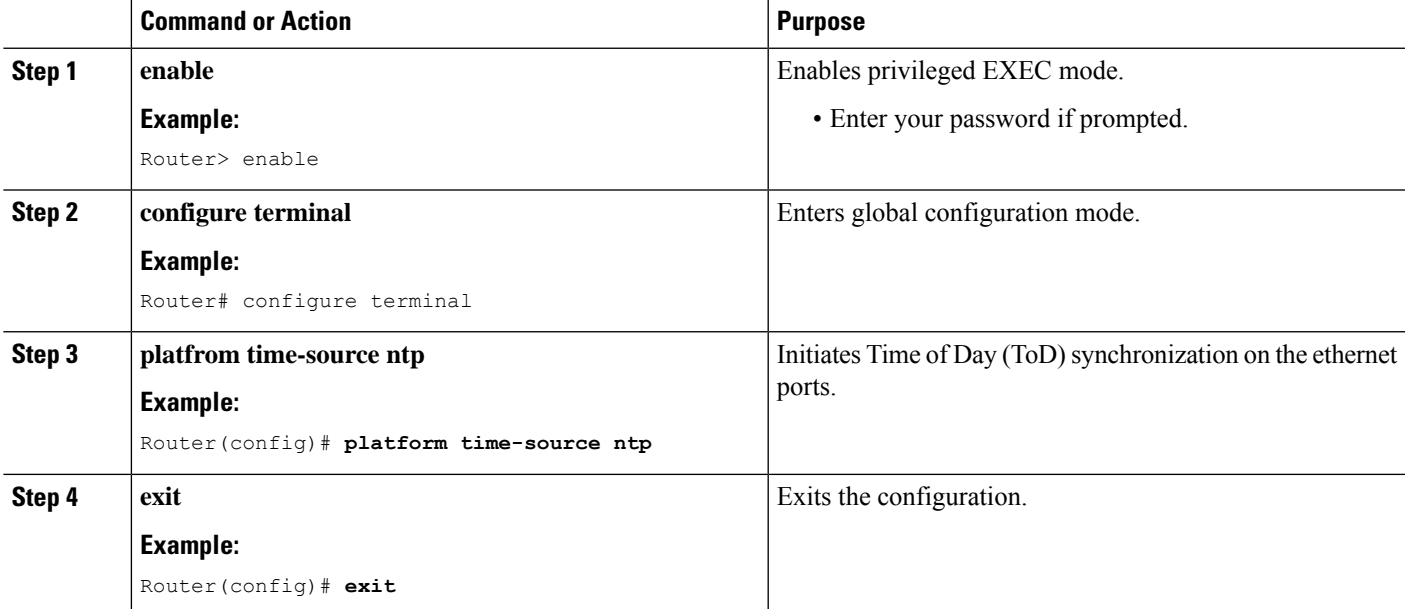

# <span id="page-15-0"></span>**Configuration Examples for IP SLAs Metro-Ethernet 3.0 (ITU-T Y.1731) Operations**

### **Example: Dual-Ended Ethernet Delay Operation**

The following sample output shows the configuration, including default values, of a receiver MEP on the responder device for a dual-ended Ethernet delay or delay variation operation:

```
Device# show ip sla configuration 501
IP SLAs Infrastructure Engine-III
Entry number: 501
Owner: admin
Tag:
Operation timeout (milliseconds): 5000
Ethernet Y1731 Delay Operation
Frame Type: 1DM
Domain: xxx
ReceiveOnly: TRUE
Evc: yyy
Local Mpid: 101
CoS: 3
  Max Delay: 5000
Threshold (milliseconds): 5000
.
.
.
Statistics Parameters
 Aggregation Period: 900
 Frame offset: 1
 Distribution Delay One-Way:
  Number of Bins 10
  Bin Boundaries: 5000,10000,15000,20000,25000,30000,35000,40000,45000,-1
 Distribution Delay-Variation One-Way:
  Number of Bins 10
   Bin Boundaries: 5000,10000,15000,20000,25000,30000,35000,40000,45000,-1
History
 Number of intervals: 2
```
The following sample output shows the configuration, including default values, of the sender MEP for a dual-ended IP SLAs Ethernet delay or delay variation operation:

```
IP SLAs Infrastructure Engine-III
Entry number: 500
Owner:
Tag:
Operation timeout (milliseconds): 5000
Ethernet Y1731 Delay Operation
Frame Type: 1DM
Domain: yyy
ReceiveOnly: FALSE
Evc: xxx
Target Mpid: 101
Source Mpid: 100
```
Device# **show ip sla configuration 500**

Ш

```
CoS: 3
   Request size (Padding portion): 64
   Frame Interval: 1000
Threshold (milliseconds): 5000
.
.
.
Statistics Parameters
 Aggregation Period: 900
 Frame offset: 1
History
 Number of intervals: 22
```
#### **Verification Example for Dual-ended or 1DM Measurement**

The following sample output shows the performance measurement statistics output in Receiver:

```
Router(config)# do show ip sla statis 10 details
IPSLAs Latest Operation Statistics
IPSLA operation id: 10
Delay Statistics for Y1731 Operation 10
Type of operation: Y1731 Delay Measurement
Latest operation start time: *13:44:06.408 UTC Thu May 11 2017
Latest operation return code: OK
Distribution Statistics:
Interval
Start time: *13:44:06.408 UTC Thu May 11 2017
Elapsed time: 88 seconds
Number of measurements initiated: 0
Number of measurements completed: 88
Flag: OK
Delay:
 Number of forward observations: 82
   Min/Avg/Max forward: 0/0/0 (microsec)
 Time of occurrence forward:
   Min - *13:44:08.627 UTC Thu May 11 2017
   Max - *13:45:28.748 UTC Thu May 11 2017
Bin forward:
       Bin Range (microsec) Total observations
              0 - < 5000 82
            5000 - 510000 0
           10000 - < 15000 0
           15000 - < 20000 0<br>20000 - < 25000 0
           20000 - < 2500025000 - < 30000 0
           30000 - 535000 0
           35000 - < 40000 0
           40000 - < 45000 0
           45000 - < 4294967295 0
Delay Variance:
 Number of forward positive observations: 64
   Min/Avg/Max forward positive: 0/0/0 (microsec)
 Time of occurrence forward positive:
   Min - *13:44:08.627 UTC Thu May 11 2017
   Max - *13:45:28.748 UTC Thu May 11 2017
 Number of forward negative observations: 17
```

```
Min/Avg/Max forward negative: 0/0/0 (microsec)
 Time of occurrence forward negative:
   Min - *13:44:13.628 UTC Thu May 11 2017
   Max - *13:45:28.748 UTC Thu May 11 2017
Bin forward positive:
      Bin Range (microsec) Total observations
            0 - < 5000 64
           5000 - 10000 0<br>10000 - 15000 0
          10000 - < 1500015000 - < 20000 0
          20000 - < 4294967295 0
Bin forward negative:
      Bin Range (microsec) Total observations<br>0 - < 5000 17
             0 - < 50005000 - < 10000 0
          10000 - < 15000 0
          15000 - < 20000 0
          20000 - < 4294967295 0
Operation time to live: 3311 sec
Operational state of entry: Active
Last time this entry was reset: Never
```
The following sample output shows the performance measurement statistics output in the Sender:

```
Router(config)# do show ip sla statis 10 details
IPSLAs Latest Operation Statistics
IPSLA operation id: 10
Delay Statistics for Y1731 Operation 10
Type of operation: Y1731 Delay Measurement
Latest operation start time: *13:42:37.165 UTC Thu May 11 2017
Latest operation return code: OK
Distribution Statistics:
Interval
Start time: *13:42:37.165 UTC Thu May 11 2017
End time: *13:43:57.476 UTC Thu May 11 2017
Number of measurements initiated: 81
Number of measurements completed: 0
Flag: OK
Delay:
 Number of forward observations: 0
  Min/Avg/Max forward: 0/0/0 (microsec)
 Time of occurrence forward:
  Min - *00:00:00.000 UTC Mon Jan 1 1900
   Max - *00:00:00.000 UTC Mon Jan 1 1900
Bin forward:
      Bin Range (microsec) Total observations
             0 - 5000 0
           5000 - < 10000 0
          10000 - < 15000 0
          15000 - < 20000 0
          20000 - < 25000 0
          25000 - < 30000 0
          30000 - < 35000 0
          35000 - < 40000 0
          40000 - < 45000 0
          45000 - < 4294967295 0
```
Ш

```
Delay Variance:
 Number of forward positive observations: 0
   Min/Avg/Max forward positive: 0/0/0 (microsec)
 Time of occurrence forward positive:
   Min - *00:00:00.000 UTC Mon Jan 1 1900
   Max - *00:00:00.000 UTC Mon Jan 1 1900
 Number of forward negative observations: 0
  Min/Avg/Max forward negative: 0/0/0 (microsec)
 Time of occurrence forward negative:
   Min - *00:00:00.000 UTC Mon Jan 1 1900
   Max - *00:00:00.000 UTC Mon Jan 1 1900
Bin forward positive:
      Bin Range (microsec) Total observations
             0 - < 5000 0
           5000 - < 10000 0
          10000 - < 15000 0
          15000 - < 20000 0
          20000 - < 4294967295 0
Bin forward negative:
      Bin Range (microsec) Total observations
             0 - 5000 0<br>0 - -10000 0
           5000 - < 1000010000 - < 15000 0
          15000 - < 20000 0
          20000 - 4294967295 0
Operation time to live: 3317 sec
Operational state of entry: Active
Last time this entry was reset: Never
```
### **Configuration Example for Single-ended or Two-Way Delay Measurement (DMM)**

The following sample output shows the configuration of two-way delay measurement without clock synchronization (near end and far end measurments are notavailable):

```
Router(config)# do show run | sec ip sla 11
ip sla 11
ethernet y1731 delay DMM domain MD1 evc MA1 mpid 2220 cos 5 source mpid 3331
 owner RTR
 history interval 10
 aggregate interval 100
 distribution delay-variation one-way 5 5000,10000,15000,20000,-1
Router(config)# do show ip sla configuration 11
IP SLAs Infrastructure Engine-III
Entry number: 11
Owner: RTR
Tag:
Operation timeout (milliseconds): 5000
Ethernet Y1731 Delay Operation
Frame Type: DMM
Domain: MD1
Evc: MA1
Target Mpid: 2220
Source Mpid: 3331
CoS: 5
   Owner: RTR
```

```
Max Delay: 5000
   Request size (Padding portion): 64
   Frame Interval: 1000
   Clock: Not In Sync
Threshold (milliseconds): 5000
Schedule:
   Operation frequency (seconds): 100 (not considered if randomly scheduled)
   Next Scheduled Start Time: Start Time already passed
   Group Scheduled : FALSE
   Randomly Scheduled : FALSE
   Life (seconds): 3600
   Entry Ageout (seconds): never
   Recurring (Starting Everyday): FALSE
   Status of entry (SNMP RowStatus): Active
Statistics Parameters
  Frame offset: 1
  Distribution Delay Two-Way:
  Number of Bins 10
  Bin Boundaries: 5000,10000,15000,20000,25000,30000,35000,40000,45000,-1
 Distribution Delay-Variation Two-Way:
  Number of Bins 10
  Bin Boundaries: 5000,10000,15000,20000,25000,30000,35000,40000,45000,-1
  Aggregation Period: 100
History
  Number of intervals: 10
```
The following is a sample output of the performance measurement statistics (two-way delay measurement without clock synchronization):

```
Router(config)# do show ip sla statis 11 details
IPSLAs Latest Operation Statistics
IPSLA operation id: 11
Delay Statistics for Y1731 Operation 11
Type of operation: Y1731 Delay Measurement
Latest operation start time: *13:56:08.437 UTC Thu May 11 2017
Latest operation return code: OK
Distribution Statistics:
Interval
Start time: *13:56:08.437 UTC Thu May 11 2017
Elapsed time: 78 seconds
Number of measurements initiated: 76
Number of measurements completed: 76
Flag: OK
Delay:
 Number of TwoWay observations: 70
  Min/Avg/Max TwoWay: 0/0/0 (microsec)
 Time of occurrence TwoWay:
  Min - *13:57:19.456 UTC Thu May 11 2017
   Max - *13:57:04.456 UTC Thu May 11 2017
Bin TwoWay:
      Bin Range (microsec) Total observations
             0 - < 5000 70
           5000 - < 10000 0
          10000 - < 15000 0
          15000 - < 20000 0
          20000 - 525000 0
          25000 - < 30000 0
          30000 - 35000 0
          35000 - < 40000 0
          40000 - < 45000 0
          45000 - 4294967295 0
```

```
Delay Variance:
 Number of TwoWay positive observations: 41
  Min/Avg/Max TwoWay positive: 0/0/0 (microsec)
 Time of occurrence TwoWay positive:
  Min - *13:56:14.401 UTC Thu May 11 2017
  Max - *13:57:04.456 UTC Thu May 11 2017
 Number of TwoWay negative observations: 27
   Min/Avg/Max TwoWay negative: 0/0/0 (microsec)
 Time of occurrence TwoWay negative:
   Min - *13:56:14.401 UTC Thu May 11 2017
   Max - *13:56:14.401 UTC Thu May 11 2017
Bin TwoWay positive:
      Bin Range (microsec) Total observations
             0 - < 5000 41
           5000 - < 10000 0
          10000 - < 15000 0
          15000 - < 20000 0
          20000 - 25000 0<br>25000 - 25000 0
          25000 - < 3000030000 - < 35000 0
          35000 - < 40000<br>40000 - < 4500040000 - < 4500045000 - < 4294967295 0
Bin TwoWay negative:
      Bin Range (microsec) Total observations
            0 - 5000 27
           5000 - < 10000 0
          10000 - < 15000 0
          15000 - < 20000 0
          20000 - < 25000 0
          25000 - <sup>30000</sup> 0
          30000 - 535000 0
          35000 - < 40000 0
          40000 - < 45000<br>45000 - < 4294967295 0
          45000 - < 4294967295Operation time to live: 3521 sec
Operational state of entry: Active
Last time this entry was reset: Never
```
The following is a sample output of the two-way delay measurement with clock synchronization (near end and far end measurments are available):

```
Router(config)# do show runn | sec ip sla 11
ip sla 11
ethernet y1731 delay DMM domain MD1 evc MA1 mpid 2220 cos 5 source mpid 3331
 clock sync
 owner RTR
 history interval 10
  aggregate interval 100
 distribution delay-variation one-way 5 5000,10000,15000,20000,-1
Router(config)# do show ip sla configuration 11
IP SLAs Infrastructure Engine-III
Entry number: 11
Owner: RTR
Tag:
Operation timeout (milliseconds): 5000
Ethernet Y1731 Delay Operation
Frame Type: DMM
Domain: MD1
```

```
Evc: MA1
Target Mpid: 2220
Source Mpid: 3331
CoS: 5
   Owner: RTR
   Max Delay: 5000
   Request size (Padding portion): 64
   Frame Interval: 1000
   Clock: In Sync
Threshold (milliseconds): 5000
Schedule:
   Operation frequency (seconds): 100 (not considered if randomly scheduled)
   Next Scheduled Start Time: Start Time already passed
   Group Scheduled : FALSE
   Randomly Scheduled : FALSE
   Life (seconds): 3600
   Entry Ageout (seconds): never
   Recurring (Starting Everyday): FALSE
   Status of entry (SNMP RowStatus): Active
Statistics Parameters
 Frame offset: 1
  Distribution Delay One-Way:
   Number of Bins 10
  Bin Boundaries: 5000,10000,15000,20000,25000,30000,35000,40000,45000,-1
 Distribution Delay Two-Way:
  Number of Bins 10
  Bin Boundaries: 5000,10000,15000,20000,25000,30000,35000,40000,45000,-1
  Distribution Delay-Variation One-Way:
  Number of Bins 5
  Bin Boundaries: 5000,10000,15000,20000,-1
 Distribution Delay-Variation Two-Way:
  Number of Bins 10
  Bin Boundaries: 5000,10000,15000,20000,25000,30000,35000,40000,45000,-1
 Aggregation Period: 100
History
  Number of intervals: 10
```
The following is a sample output of the performance measurement statistics (two-way delay measurement without clock synchronization):

```
Router(config)# do show ip sla statis 11 details
IPSLAs Latest Operation Statistics
IPSLA operation id: 11
Delay Statistics for Y1731 Operation 11
Type of operation: Y1731 Delay Measurement
Latest operation start time: *14:00:44.257 UTC Thu May 11 2017
Latest operation return code: OK
Distribution Statistics:
Interval
Start time: *14:00:44.257 UTC Thu May 11 2017
Elapsed time: 90 seconds
Number of measurements initiated: 81
Number of measurements completed: 81
Flag: OK
Delay:
 Number of forward observations: 75
   Min/Avg/Max forward: 0/0/0 (microsec)
 Time of occurrence forward:
   Min - *14:01:59.800 UTC Thu May 11 2017
   Max - *14:01:54.801 UTC Thu May 11 2017
```

```
Number of backward observations: 75
   Min/Avg/Max backward: 0/0/0 (microsec)
 Time of occurrence backward:
   Min - *14:00:49.680 UTC Thu May 11 2017
   Max - *14:01:54.801 UTC Thu May 11 2017
 Number of TwoWay observations: 75
  Min/Avg/Max TwoWay: 0/0/0 (microsec)
 Time of occurrence TwoWay:
  Min - *14:01:49.736 UTC Thu May 11 2017
   Max - *14:01:54.801 UTC Thu May 11 2017
Bin forward:
      Bin Range (microsec) Total observations<br>0 - < 5000 75
             0 - < 50005000 - < 10000 0
          10000 - < 15000 0
          15000 - < 20000 0
          20000 - < 25000 0
          25000 - <sup>250000</sup> 0
          30000 - 535000 0<br>35000 - 540000 0
          35000 - < 4000040000 - < 45000 0
          45000 - < 4294967295 0
Bin backward:
      Bin Range (microsec) Total observations
             0 - < 5000 75
           5000 - < 10000 0
          10000 - 515000 0
          15000 - < 20000 0
          20000 - 25000 0
          25000 - < 30000 0
          30000 - 35000 0
          35000 - < 40000 0
          40000 - 45000 0
          45000 - < 4294967295 0
Bin TwoWay:
      Bin Range (microsec) Total observations
            0 - < 5000 75
           5000 - < 10000 0
          10000 - < 15000 0
          15000 - < 20000 0<br>20000 - < 25000 0<br>0
          20000 - < 2500025000 - < 30000 0
          30000 - 535000 0
          35000 - < 40000 0
          40000 - 45000<br>45000 - 4294967295 0
          45000 - < 4294967295Delay Variance:
 Number of forward positive observations: 54
  Min/Avg/Max forward positive: 0/0/0 (microsec)
 Time of occurrence forward positive:
  Min - *14:00:49.680 UTC Thu May 11 2017
  Max - *14:01:59.800 UTC Thu May 11 2017
 Number of forward negative observations: 19
  Min/Avg/Max forward negative: 0/0/0 (microsec)
 Time of occurrence forward negative:
  Min - *14:00:49.680 UTC Thu May 11 2017
   Max - *14:01:54.801 UTC Thu May 11 2017
 Number of backward positive observations: 56
  Min/Avg/Max backward positive: 0/0/0 (microsec)
 Time of occurrence backward positive:
```
Min - \*14:00:49.680 UTC Thu May 11 2017 Max - \*14:01:54.801 UTC Thu May 11 2017 Number of backward negative observations: 17 Min/Avg/Max backward negative: 0/0/0 (microsec) Time of occurrence backward negative: Min - \*14:00:54.680 UTC Thu May 11 2017 Max - \*14:01:54.801 UTC Thu May 11 2017 Number of TwoWay positive observations: 49 Min/Avg/Max TwoWay positive: 0/0/0 (microsec) Time of occurrence TwoWay positive: Min - \*14:00:49.680 UTC Thu May 11 2017 Max - \*14:01:54.801 UTC Thu May 11 2017 Number of TwoWay negative observations: 24 Min/Avg/Max TwoWay negative: 0/0/0 (microsec) Time of occurrence TwoWay negative: Min - \*14:00:49.680 UTC Thu May 11 2017 Max - \*14:01:54.801 UTC Thu May 11 2017 Bin forward positive: Bin Range (microsec) Total observations<br> $0 - < 5000$  54  $\begin{bmatrix} 54 \\ 0 \end{bmatrix}$  $5000 - < 10000$  $10000 - < 15000$  0  $15000 - < 20000$  0 20000 - < 4294967295 0 Bin forward negative: Bin Range (microsec) Total observations  $0 - 5000$  19  $5000 - < 10000$  0  $10000 - < 15000$  0  $15000 - < 20000$  0 20000 - < 4294967295 0 Bin backward positive: Bin Range (microsec) Total observations  $0 - 5000$  56<br>  $0 - 210000$  56  $5000 - < 10000$  $10000 - < 15000$  0  $15000 - 520000$  0 20000 - < 4294967295 0 Bin backward negative: Bin Range (microsec) Total observations<br>0 - < 5000 17  $0 - < 5000$  $5000 - 10000$  0  $10000 - < 15000$  0  $15000 - < 20000$ <br>  $20000 - < 4294967295$  0  $20000 - < 4294967295$ Bin TwoWay positive: Bin Range (microsec) Total observations  $0 - 5000$  49<br>  $0 - 5000$  49  $5000 - 510000$  $10000 - < 15000$  0  $15000 - < 20000$  0  $20000 - 25000$  0 25000 - < 30000 0  $30000 - < 35000$  0  $35000 - < 40000$  0  $40000 - 45000$  0 45000 - < 4294967295 0

Bin TwoWay negative:

Ш

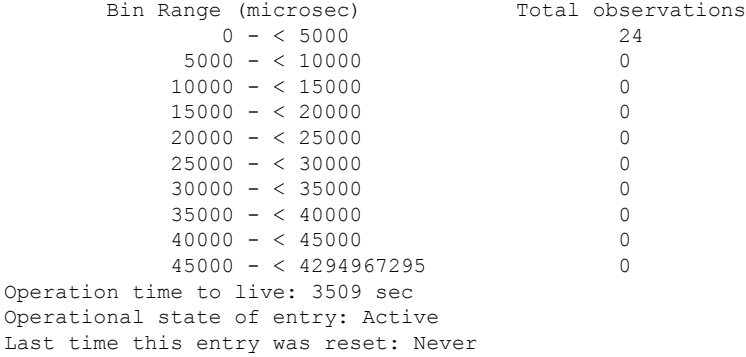

### **Example for Synthetic Loss Measurement (SLM)**

The following sample output shows the configuration of Synthetic Loss Measurement (SLM):

```
Router(config)# do show runn | sec ip sla 12
ip sla 12
 ethernet y1731 loss SLM domain MD1 evc MA1 mpid 2220 cos 5 source mpid 3331
 owner RTR
 history interval 10
  aggregate interval 100
Router(config)# do show ip sla configuration 12
IP SLAs Infrastructure Engine-III
Entry number: 12
Owner: RTR
Tag:
Operation timeout (milliseconds): 0
Ethernet Y1731 Loss Operation
Frame Type: SLM
Domain: MD1
Evc: MA1
Target Mpid: 2220
Source Mpid: 3331
CoS: 5
   Owner: RTR
   Request size (Padding portion): 64
   Frame Interval: 1000
Schedule:
   Operation frequency (seconds): 100 (not considered if randomly scheduled)
   Next Scheduled Start Time: Pending trigger
   Group Scheduled : FALSE
   Randomly Scheduled : FALSE
   Life (seconds): 3600
  Entry Ageout (seconds): never
   Recurring (Starting Everyday): FALSE
   Status of entry (SNMP RowStatus): notInService
Threshold (milliseconds): 0
Statistics Parameters
  Aggregation Period: 100
  Frame consecutive: 10
  Frame consecutive loss-ratio: 10
  Availability algorithm: sliding-window
History
  Number of intervals: 10
```
Router(config)# **ip sla sched 12 start now**

The following sample output shows te performance measurement statistics for SLM configuration:

```
Router(config)#do show ip sla statistics 12 details
IPSLAs Latest Operation Statistics
IPSLA operation id: 12
Loss Statistics for Y1731 Operation 12
Type of operation: Y1731 Loss Measurement
Latest operation start time: *14:04:55.510 UTC Thu May 11 2017
Latest operation return code: OK
Distribution Statistics:
Interval
Start time: *14:04:55.510 UTC Thu May 11 2017
Elapsed time: 46 seconds
Number of measurements initiated: 40
Number of measurements completed: 40
Flag: OK
Forward
 Number of observations: 4
 Available indicators: 0
 Unavailable indicators: 4
 Tx frame count: 40
 Rx frame count: 40
   Min/Avg/Max - (FLR % ): 0:9/000.00%/0:9
 Cumulative - (FLR % ): 000.0000%
 Timestamps forward:
   Min - *14:05:34.512 UTC Thu May 11 2017
   Max - *14:05:34.512 UTC Thu May 11 2017
Backward
 Number of observations: 4
 Available indicators: 0
 Unavailable indicators: 4
 Tx frame count: 40
 Rx frame count: 40
   Min/Avg/Max - (FLR % ): 0:9/000.00%/0:9
 Cumulative - (FLR % ): 000.0000%
 Timestamps backward:
   Min - *14:05:34.512 UTC Thu May 11 2017
   Max - *14:05:34.512 UTC Thu May 11 2017
Operation time to live: 3553 sec
Operational state of entry: Active
Last time this entry was reset: Never
```
### **Example: FrameDelay and FrameDelay Variation Measurement Configuration**

The following sample output shows the performance monitoring session summary:

```
Device# show ethernet cfm pm session summary
Number of Configured Session : 2
Number of Active Session: 2
Number of Inactive Session: 0
The following sample output shows the active performance monitoring session:
Device# show ethernet cfm pm session active
Display of Active Session
                         --------------------------------------------------------------------------------
EPM-ID SLA-ID Lvl/Type/ID/Cos/Dir Src-Mac-address Dst-Mac-address
```
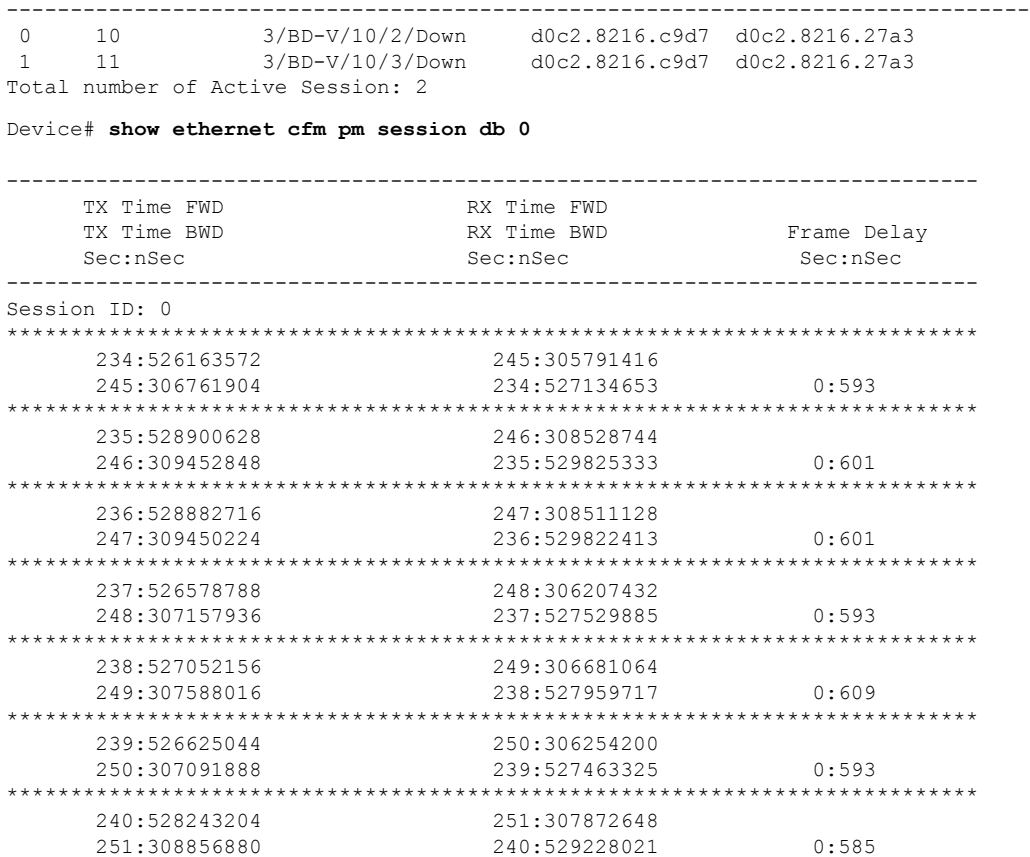

### **Configuration Example for Dual-ended or 1DM Measurement**

The following sample output shows the configuration of dual-ended or 1DM measurement:

Sender Configuration

```
Router(config)# do show run | sec ip sla 10
ip sla 10
 ethernet y1731 delay 1DM domain MD1 evc MA1 mpid 3331 cos 5 source mpid 2220
 owner RTR
 history interval 10
  aggregate interval 100
  distribution delay-variation one-way 5 5000,10000,15000,20000,-1
Router(config)# do show ip sla configuration 10
IP SLAs Infrastructure Engine-III
Entry number: 10
Owner: RTR
Tag:
Operation timeout (milliseconds): 5000
Ethernet Y1731 Delay Operation
Frame Type: 1DM
Domain: MD1
ReceiveOnly: FALSE
Evc: MA1
Target Mpid: 3331
```

```
Source Mpid: 2220
COS: 5Owner: RTR
   Request size (Padding portion): 64
   Frame Interval: 1000
Threshold (milliseconds): 5000
Schedule:
   Operation frequency (seconds): 100 (not considered if randomly scheduled)
   Next Scheduled Start Time: Start Time already passed
  Group Scheduled : FALSE
   Randomly Scheduled : FALSE
   Life (seconds): 3600
   Entry Ageout (seconds): never
   Recurring (Starting Everyday): FALSE
   Status of entry (SNMP RowStatus): Active
Statistics Parameters
  Frame offset: 1
 Aggregation Period: 100
History
 Number of intervals: 10
```
#### Receiver Configuration

```
Router(config)# do show run | sec ip sla 10
ip sla 10
ethernet y1731 delay receive 1DM domain MD1 evc MA1 cos 5 mpid 3331
owner RTR
 history interval 10
 aggregate interval 100
 distribution delay-variation one-way 5 5000,10000,15000,20000,-1
Router(config)# do show ip sla configuration 10
IP SLAs Infrastructure Engine-III
Entry number: 10
Owner: RTR
Tag:
Operation timeout (milliseconds): 5000
Ethernet Y1731 Delay Operation
Frame Type: 1DM
Domain: MD1
ReceiveOnly: TRUE
Evc: MA1
Local Mpid: 3331
CoS: 5
   Owner: RTR
  Max Delay: 5000
Threshold (milliseconds): 5000
Schedule:
   Operation frequency (seconds): 100 (not considered if randomly scheduled)
   Next Scheduled Start Time: Pending trigger
   Group Scheduled : FALSE
   Randomly Scheduled : FALSE
   Life (seconds): 3600
   Entry Ageout (seconds): never
   Recurring (Starting Everyday): FALSE
   Status of entry (SNMP RowStatus): Active
Statistics Parameters
 Frame offset: 1
  Distribution Delay One-Way:
  Number of Bins 10
   Bin Boundaries: 5000,10000,15000,20000,25000,30000,35000,40000,45000,-1
  Distribution Delay-Variation One-Way:
  Number of Bins 5
   Bin Boundaries: 5000,10000,15000,20000,-1
```
Ш

```
Aggregation Period: 100
History
 Number of intervals: 10
```
### **Verification Example for Dual-ended or 1DM Measurement**

The following sample output shows the performance measurement statistics output in Receiver:

```
Router(config)# do show ip sla statis 10 details
IPSLAs Latest Operation Statistics
IPSLA operation id: 10
Delay Statistics for Y1731 Operation 10
Type of operation: Y1731 Delay Measurement
Latest operation start time: *13:44:06.408 UTC Thu May 11 2017
Latest operation return code: OK
Distribution Statistics:
Interval
Start time: *13:44:06.408 UTC Thu May 11 2017
Elapsed time: 88 seconds
Number of measurements initiated: 0
Number of measurements completed: 88
Flag: OK
Delay:
 Number of forward observations: 82
   Min/Avg/Max forward: 0/0/0 (microsec)
 Time of occurrence forward:
   Min - *13:44:08.627 UTC Thu May 11 2017
   Max - *13:45:28.748 UTC Thu May 11 2017
 Bin forward:
       Bin Range (microsec) Total observations
              0 - < 5000 82
            5000 - < 10000 0
           10000 - < 15000 0<br>15000 - < 20000 0
           15000 - 52000020000 - 25000 0
           25000 - <math>30000 0
           30000 - 535000 0
           35000 - < 40000 0
           40000 - < 45000 0
           45000 - < 4294967295 0
Delay Variance:
 Number of forward positive observations: 64
   Min/Avg/Max forward positive: 0/0/0 (microsec)
 Time of occurrence forward positive:
   Min - *13:44:08.627 UTC Thu May 11 2017
   Max - *13:45:28.748 UTC Thu May 11 2017
 Number of forward negative observations: 17
   Min/Avg/Max forward negative: 0/0/0 (microsec)
 Time of occurrence forward negative:
   Min - *13:44:13.628 UTC Thu May 11 2017
   Max - *13:45:28.748 UTC Thu May 11 2017
 Bin forward positive:
       Bin Range (microsec) Total observations
               0 - < 5000 64
```
 $5000 - < 10000$  0  $10000 - < 15000$  0 15000 - < 20000 0 20000 - < 4294967295 0 Bin forward negative: Bin Range (microsec) Total observations  $0 - < 5000$  17  $5000 - 10000$  0<br> $10000 - 15000$  0  $10000 - < 15000$  $15000 - < 20000$  0 20000 - < 4294967295 0 Operation time to live: 3311 sec Operational state of entry: Active Last time this entry was reset: Never

The following sample output shows the performance measurement statistics output in the Sender:

```
Router(config)# do show ip sla statis 10 details
IPSLAs Latest Operation Statistics
IPSLA operation id: 10
Delay Statistics for Y1731 Operation 10
Type of operation: Y1731 Delay Measurement
Latest operation start time: *13:42:37.165 UTC Thu May 11 2017
Latest operation return code: OK
```

```
Interval
```
Distribution Statistics:

```
Start time: *13:42:37.165 UTC Thu May 11 2017
End time: *13:43:57.476 UTC Thu May 11 2017
Number of measurements initiated: 81
Number of measurements completed: 0
Flag: OK
```

```
Delay:
 Number of forward observations: 0
   Min/Avg/Max forward: 0/0/0 (microsec)
 Time of occurrence forward:
   Min - *00:00:00.000 UTC Mon Jan 1 1900
   Max - *00:00:00.000 UTC Mon Jan 1 1900
```
Bin forward:

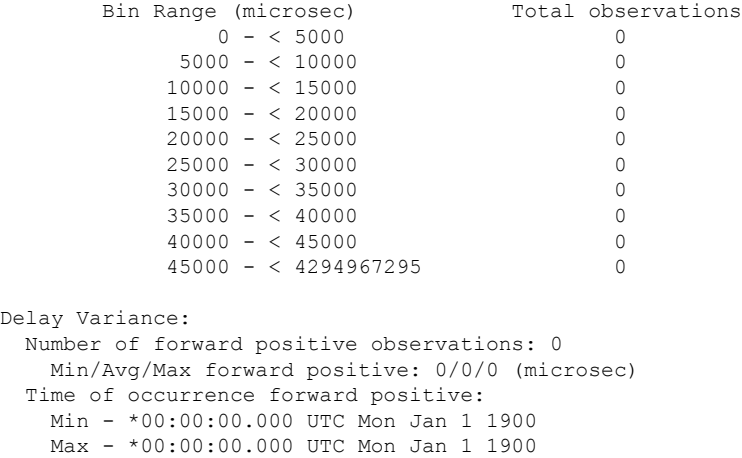

```
Number of forward negative observations: 0
```

```
Min/Avg/Max forward negative: 0/0/0 (microsec)
```
Ш

```
Time of occurrence forward negative:
  Min - *00:00:00.000 UTC Mon Jan 1 1900
  Max - *00:00:00.000 UTC Mon Jan 1 1900
Bin forward positive:
      Bin Range (microsec) Total observations
            0 - < 5000 0
          5000 - < 10000 0
         10000 - < 15000<br>15000 - < 20000 0
         15000 - < 2000020000 - < 4294967295 0
Bin forward negative:
      Bin Range (microsec) Total observations
            0 - < 5000 0
          5000 - < 10000 0
          10000 - < 15000 0
         15000 - < 20000 0
         20000 - 4294967295 0
Operation time to live: 3317 sec
Operational state of entry: Active
Last time this entry was reset: Never
```
### **Example: Sender MEP for a Single-Ended Ethernet Delay Operation**

The following sample output shows the configuration, including default values, of the sender MEP for a single-ended IP SLAs Ethernet delay operation:

```
Router# show ip sla configuration 10
IP SLAs Infrastructure Engine-III
Entry number: 10
Owner:
Tag:
Operation timeout (milliseconds): 5000
Ethernet Y1731 Delay Operation
Frame Type: DMM
Domain: xxx
Vlan: yyy
Target Mpid: 101
Source Mpid: 100
CoS: 4
  Max Delay: 5000
   Request size (Padding portion): 64
  Frame Interval: 1000
  Clock: Not In Sync
Threshold (milliseconds): 5000
.
.
.
Statistics Parameters
 Aggregation Period: 900
 Frame offset: 1
 Distribution Delay Two-Way:
  Number of Bins 10
  Bin Boundaries: 5000,10000,15000,20000,25000,30000,35000,40000,45000,-1
 Distribution Delay-Variation Two-Way:
   Number of Bins 10
   Bin Boundaries: 5000,10000,15000,20000,25000,30000,35000,40000,45000,-1
History
```
Number of intervals: 2

### **Example: Sender MEP for a Single-Ended Ethernet Frame Loss Operation**

The following output shows the configuration, including default values, of the sender MEP in a basic single-ended IP SLAs Ethernet frame loss ratio operation with a start-time of now:

```
Router# show ip sla configuration 11
IP SLAs Infrastructure Engine-III
Entry number: 11
Owner:
Tag:
Operation timeout (milliseconds): 5000
Ethernet Y1731 Loss Operation
Frame Type: LMM
Domain: xxx
Vlan: 12
Target Mpid: 34
Source Mpid: 23
CoS: 4
   Request size (Padding portion): 0
   Frame Interval: 1000
Schedule:
   Operation frequency (seconds): 60 (not considered if randomly scheduled)
   Next Scheduled Start Time: Start Time already passed
   Group Scheduled : FALSE
  Randomly Scheduled : FALSE
   Life (seconds): 3600
   Entry Ageout (seconds): never
   Recurring (Starting Everyday): FALSE
   Status of entry (SNMP RowStatus): ActiveThreshold (milliseconds): 5000
Statistics Parameters
 Aggregation Period: 900
  Frame consecutive: 10
  Availability algorithm: static-window
History
 Number of intervals: 2
```
### **Example: Verifying NTP Time Of Day Synchronization**

Use the **show platform time-source** command to display information on the time source.

```
Router# show platform time-source
Time Source mode : NTP not Configured
Router# show platform time-source
Time Source mode : NTP
NTP State : Not Synchronized
Router# show platform time-source
Time Source mode : NTP
NTP State : Synchronized
```
# <span id="page-32-0"></span>**Additional References for IP SLAs Metro-Ethernet 3.0 (ITU-T Y.1731) Operations**

#### **Related Documents**

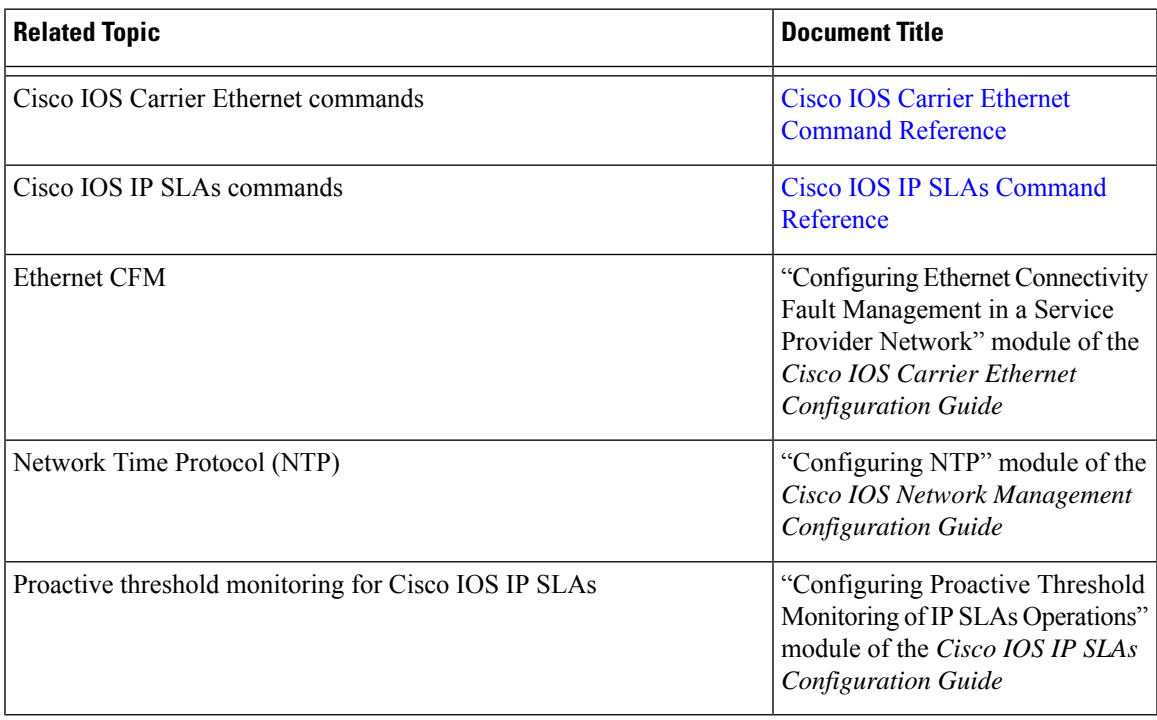

#### **Standards and RFCs**

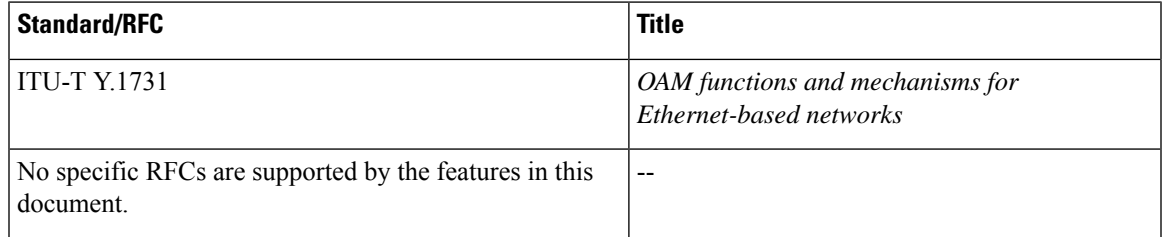

#### **MIBs**

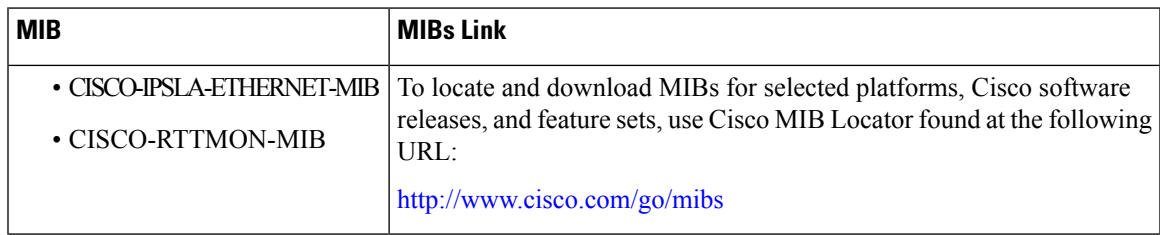

#### **Technical Assistance**

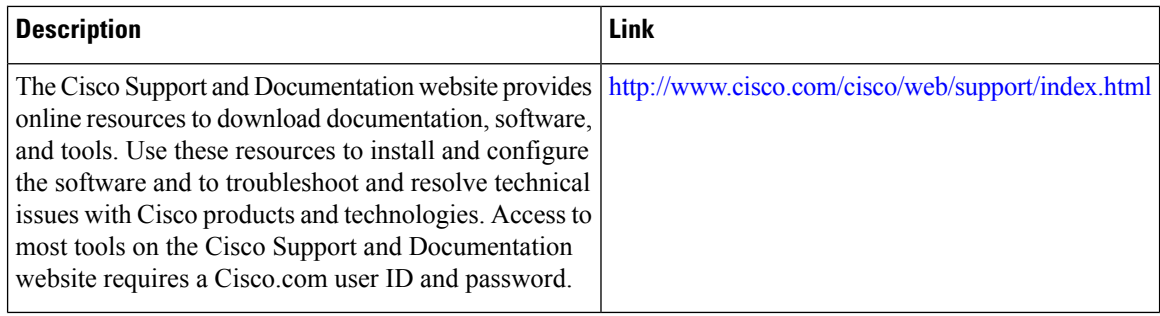

# <span id="page-33-0"></span>**FeatureInformationforIPSLAsMetro-Ethernet3.0(ITU-TY.1731) Operations**

The following table provides release information about the feature or features described in this module. This table lists only the software release that introduced support for a given feature in a given software release train. Unless noted otherwise, subsequent releases of that software release train also support that feature.

Use Cisco Feature Navigator to find information about platform support and Cisco software image support. To access Cisco Feature Navigator, go to [www.cisco.com/go/cfn.](http://www.cisco.com/go/cfn) An account on Cisco.com is not required.

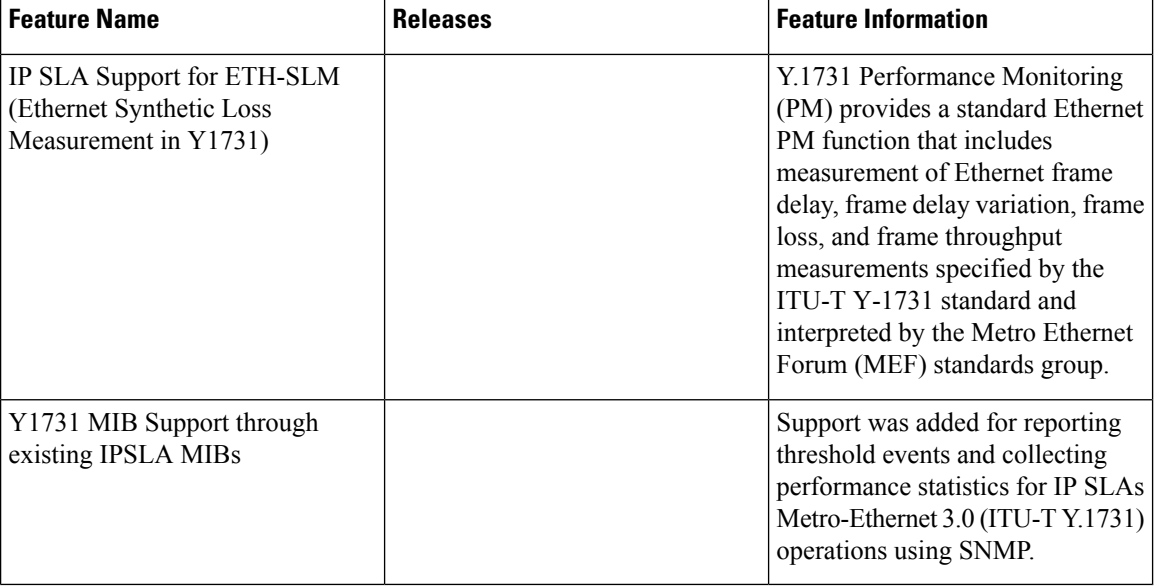

#### **Table 1: Feature Information for IP SLAs Metro-Ethernet 3.0 (ITU-T Y.1731)**